Version 1.1 March 2022

# Form Filling Guide

M119/G118

## Additional information to be submitted with Pre-IPO Enquiry/ Form A1/ Form 5A

## General

 Submitting together with Pre-IPO Enquiry - After logging into ESS, please select "New case/ Non-case" and input the standard Subject Company Code "PM14000" (this is applicable to all submissions in relation to Pre-IPO Enquiries). Then, upload the pre-IPO enquiry submission and this e-Form M119/ G118 and submit them through e-Submission System (ESS).

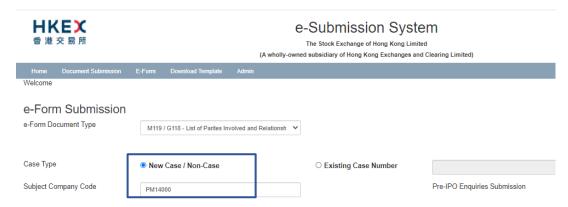

Submitting together with Form A1/5A - After logging into ESS, please select the "Existing Case Number" option as case type and input the case number provided by the Exchange in a standard format xxxxxxxx-lxxxxx-xxxx.

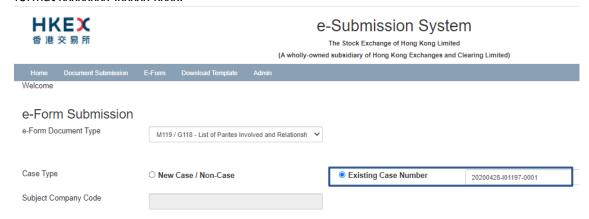

- 2. Please click to choose from the dropdown menu.
- 3. To input multiple values, please click + to expand the field and click to remove the unused added fields.
- 4. Please input any explanation or additional information in the "Other information (if any)" text box at the bottom part of the form.

| Other information (if any) |  |
|----------------------------|--|
|                            |  |

Version 1.1 March 2022

# **Form Filling**

1. Please choose the transaction type from the dropdown list and input the name of the applicant.

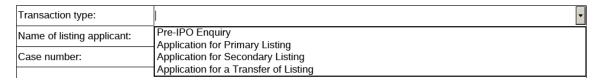

(a) If the transaction type "Pre-IPO Enquiry" is selected and for the first submission of the pre-IPO enquiry, user is not required to input a case number. For subsequent submission of the same pre-IPO enquiry, please input the case number as quoted in the correspondence from the Exchange and such case number should be the same as the "Existing Case Number" input on the submission page of ESS.

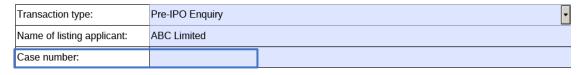

(b) If the transaction type "Application for Primary Listing", "Application for Secondary Listing", or "Application for a Transfer of Listing" is selected, please input the case number with the format of "XXXXXXXX-IXXXXXX". This case number should be the same as the "Existing Case Number" input on the submission page of ESS.

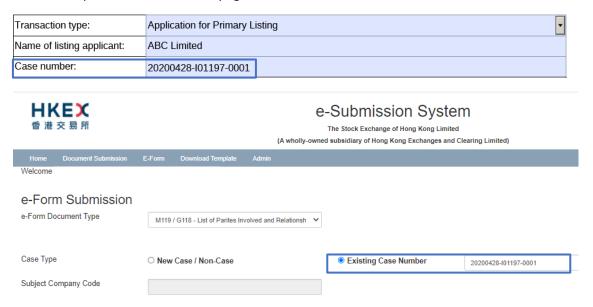

- 2. If the transaction type "Application for Primary Listing", "Application for Secondary Listing", or "Application for a Transfer of Listing" is selected, user should input the fields under <u>Sections 1-5</u> and Section 8 of Part I List of parties involved in the listing application.
- 3. For Sections 2 and 3, please choose the jurisdiction of law the legal advisor is advising on. If the legal advisor is advising on more than one jurisdiction of law, please manually input <u>ALL</u> relevant jurisdictions. Please see examples below:

Version 1.1 March 2022

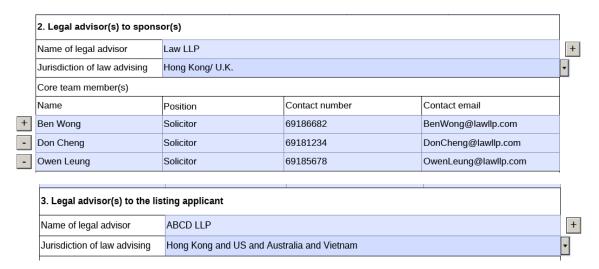

4. For all transaction types, user should fill out <u>all fields</u> in **Part II - Listing applicant's relationship** with **MB or GEM listed issuer(s) in Hong Kong** with the relevant information or "N/A" if such information is not applicable.

| Part II – Listing applicant's relationship with MB or GEM listed issuer(s) in Hong Kong (the "Listed Issuer(s)") (Note 3)                                                                                                    |            |  |
|----------------------------------------------------------------------------------------------------|------------|--|
| <ol> <li>Listed Issuer is a shareholder/ pre-IPO investor/ ultimate beneficiary of the shareholder or pre-IPO investor of the listing<br/>applicant (with at least 10% actual/ potential economic interest and/ or voting power in the listing applicant)</li> </ol> |            |  |
| Name of the Listed Issuer                                                                                                    | Stock code |  |
| N/A                                                                                                    | N/A        |  |
| Please specify the relationship (including percentage of economic interest and/ or voting power)                                                                                                    |            |  |
| N/A                                                                                                    |            |  |

5. Users are <u>required</u> to indicate in the "Other information (if any)" text box at the bottom part of the form whether the proposed listing is a (1) biotech listing, a (2) weighted voting rights (WVR) listing, a (3) secondary listing, or a (4) combination of any of (1) through (3).

### Example

Other information (if any)

The proposed listing is a biotech and a secondary listing.

If none of the abovementioned options are applicable, please input "The proposed listing is not a biotech listing, a weighted voting rights (WVR) listing, or a secondary listing." in the text box.

#### Example

Other information (if any)

The proposed listing is not a biotech listing, a weighted voting rights (WVR) listing, or a secondary listing.

6. When there are more than one signing person representing the Sponsor/ Lawyer, please click to add additional signing fields.

After the e-Form is submitted through ESS, please download a copy of the submitted version (i.e. the copy with a submission no.) from the e-Form Submission Acknowledgement page for each signing person's signature. After the form is signed, please submit a scanned copy of the signed version together with other A1 documents through ESS. (*Updated in March 2022*)

Version 1.1 March 2022

Submitted by: Once the e-Form has been Chan Tai Man Name: successfully submitted through ESS, a submission number Managing Director Position: will be generated and displayed For and on behalf of on the bottom left corner of **ABC Securities** the e-Form. Page 5 of 5

Submission no.: PL-20210910-02683

# **ESS Submission**

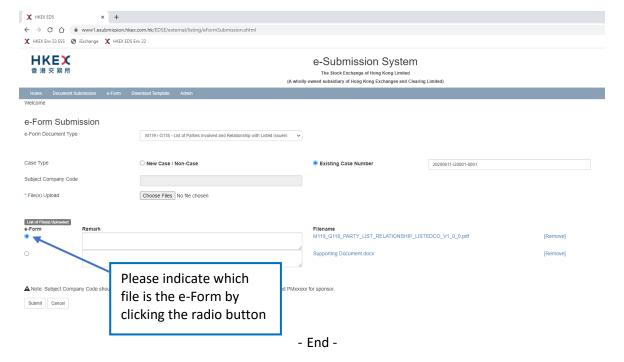